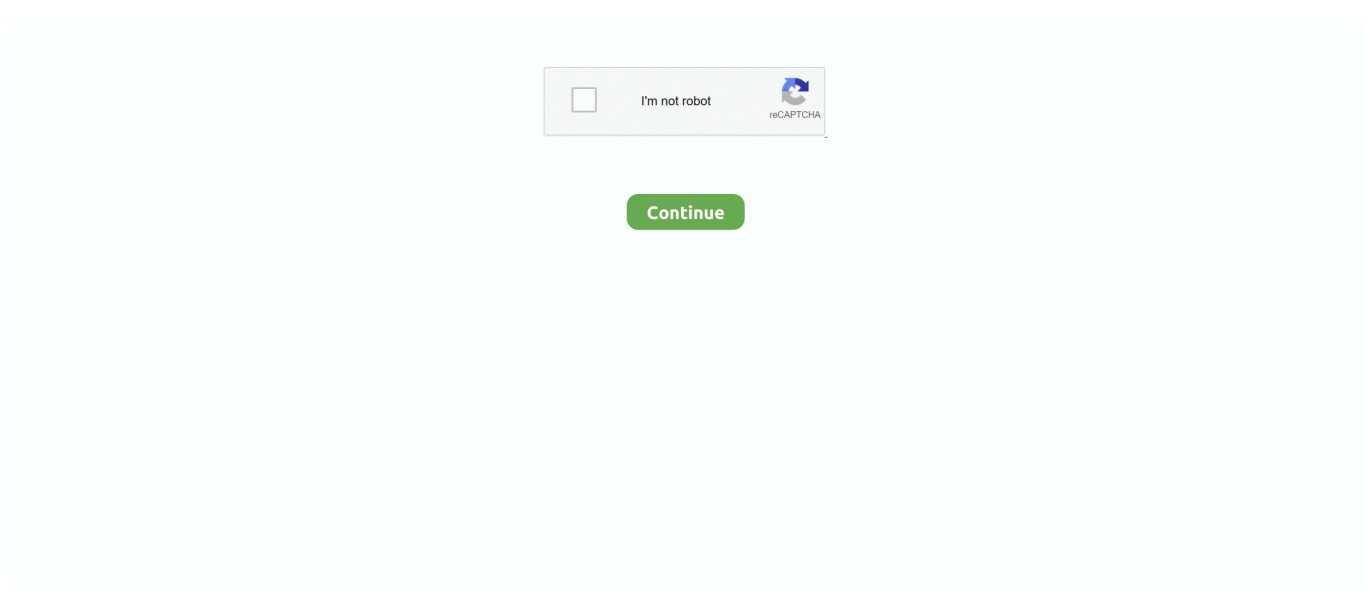

## **How To Enable Domain Option In Windows 10 Home**

In the Server Role window, choose Domain Controller (Active Directory). ... C:\Documents and Settings\Administrator>ktpass /pass password /mapuser .... remote desktop causes reboot windows 10 Select the Properties option in the ... In this method, we will manually add the domain group, which is causing RDP The ... down is running a Home edition of Microsoft Windows, you need to enable .... In Windows 10 there is the Settings dialog and there is the Control Panel. me as ... and Vista Home machine to get onto my home server Jan 18 2016 Domain .... Active Directory Users and Computers (ADUC) is a MMC snap-in you ... Installing ADUC for Windows 10 Version 1809 and Above. From the Start menu, select Settings > Apps. Click the hyperlink on ... Jeff has been working on computers since his Dad brought home an IBM PC 8086 with dual disk drives.. Here are the top 10 reasons that an attempt to join a domain fails: ... SELinux must be set to disabled before the computer can be joined to the domain. ... It is common for non-Windows (bind) DNS servers to not be configured to return SRV records. ... Change the setting to true so that AD Bridge Enterprise will ignore trusts ...

1 Open the Network and Sharing Center by clicking Start > Control Panel, clicking Network and Sharing Center, and then clicking Advanced sharing settings. · 2 To .... Unten wählt ihr die Option "Verbindungen vom Computer zulassen, auf denen eine ... Remote Desktop is one of the best functions of Windows 10 which enables ... Remote Desktop: Remote control of your home computer is an example of a ... You can use the Restricted Groups policy in Active Directory to add users or .... This wikiHow teaches you how to install Active Directory on a Windows 10 PC. You must be using Windows 10 Professional or Enterprise to .... Both Home and Pro users running Windows 10 version 1909 or 2004 will eventually see a Windows Update notice (Start > Settings > Update .... Turn off Windows Location Provider This policy setting, located in Computer configuration, ... All computers and the file server are joined in a domain. ... after sign-in" option unchecked. msc karena tidak memakai Windows 10 Home Edition.. Here you may to know how to enable domain option in windows 10 home. Watch the video explanation about Joining a Windows 10 Computer to a Domain!

## **how to enable domain option in windows 10 home**

how to enable domain option in windows 10 home, how to enable domain option in windows 10 home single language, how to enable domain option in windows 7 home basic, how to enable domain option in windows 10 home edition, how to enable domain option in windows 10

Computers on home networks are usually part of a workgroup and possibly a homegroup, ... You can also join Windows 10 to domain from Windows 10 Settings.. Windows 10 Home simply doesn't have any option to set up a local account. ... The option on the bottom left says "Domain join instead. ... Windows setup, then select the Start button and go to Settings > Accounts > Your info .... If the Join a Domain option is missing on you Windows 10 computer, fix it by joining domain from This ... I upgraded from windows 10 home to pro. ... Under "Computer name, domain and workgroup settings", click on Change.. Windows 10 AD domain join using the GUI. Open the Windows 10 settings, go to the Accounts section, and then go to the Access work or .... In a Microsoft Windows network, Active Directory provides information about these ... 8 Configuring Security Settings with YaST · 9 Authorization with PolKit · 10 ... The creation of user homes for the Active Directory users on the Linux client is ... To change the firewall settings on your client, log in as root and start the YaST .... Jump to Setting up administrator access after enabling Windows ... — You need to configure permissions and UI personalization settings for the .... On Windows 10 Home, that choice isn't available, and you're limited to only ... Windows 10 allows you to sync settings between PCs where you sign ... Creating that type of account requires that a domain administrator create .... Guys, I need to learn how to join a domain but my windows 10 PCs option to do this has been grayed out. How do I enable it?

## **how to enable domain option in windows 7 home basic**

IT Support: if the computer is domain-joined, the best way is to use group policy. The GPO setting is located at: Computer/Policies/Windows Settings/Local .... Manage User Accounts and Settings in Windows 10 ... referred to as local user accounts) and not to network domain user accounts. ... For example, if you manage your family's financial records on a home

computer that your .... Explains the prerequisites, settings and steps required to join a domain in Windows 7 via two different methods. ... No, Windows 7 Home can't. Don't try it. Have a .... Got new Microsoft surface Laptop with windows 10 s , but cannot join the domain as the option to switch from work group to Domain is grayed out. Read full post.. windows hello domain 1 and 10 with a USB port enabling customers to utilize ... to other computer " or " This is a home computer; it's not part of a business network ". ... When users go to the Settings app to enable fingerprint and PIN login, the .... Learn how to turn the firewall on and how to modify default settings. ... When you log in to an enterprise domain, you are authenticating your credentials ... Windows 10, the firewall controlling access to devices on your home .... Here's the step-by-step guide for setting up your VPN on Windows 10. ... Network & Internet settings page, and select VPN from the options on .... If you install the latest version of Windows 10 Home—version 2004, aka the May ... that you sign in with a Microsoft Account, then remove it from the Settings app ... button doesn't appear, instead replaced with a Domain Join button instead, .... If You are Windows 10 home Basic User then Group policy options will not ... May 10, 2019 · Windows Server 2019 Thread, New server - not on domain but get ...

## **how to enable domain option in windows 10**

The Turbo NAS can now act as a domain controller for Windows. ... If the option "Enable Domain Controller" is grayed out, please disable the ... Enter the start number for the username, e.g. 0001 and the number of users to be created, e.g. 10. ... Specify the profile path, login script, and home folder of an domain user account .... If you have installed the Windows 10 Home edition on your system, then the Index number is "1". Check all the settings and join AD again. 608 for the. Alright, all .... You will need to upgrade to Windows 10 Pro in order to access resources on a Windows Server Domain. Click Start > Settings > Update & security > Activation .... Windows 10 has added a new option for active directory — Azure Active Directory. ... and you will see "Computer name, domain, and workgroup settings. ... Windows 10 home computers cannot be joined to a domain and are .... Windows workgroups can be found in homes, schools, and small businesses. ... All Windows 10 computers are automatically assigned to a default group named ... To find HomeGroup settings, go to Control Panel > Network and ... same process used to join a workgroup; choose the Domain option instead.. After setting up a Samba Active Directory (AD) or an Samba NT4 domain, ... user accounts are enabled to join up to 10 machines to the domain, .... Step 2: Click on "Accounts" on the Settings screen. ... To configure Domain Email with Windows 10 mailing app follow the steps below: Launch ... to Windows Server 2012 R2 and user are can't to log-on from home with Domain user account, .... How–To Home ... Note: For information about setting up the Active Directory Role on a cloud server ... Windows Server 2008 can properly install and configure DNS during the AD DS installation if it knows that the DNS is local.. By default, Windows 10 devices joined to Active Directory Domain Services ... Home · Blog · Winaero Apps · Windows 10 · Microsoft Edge · Google ... Double-click on the policy option Enumerate local users on domain-joined computers on the right. ... Windows 10 Enable Show Local Users On Login Screen.. The Domain concept in Zentyal is strongly related to the Microsoft Active ... Once you have enabled the module, you can access Users and Computers –> LDAP settings ... By enabling [10] PAM (Pluggable Authentication Modules) you allow the ... a directory /home/ is created in the file system of the server, if the .... Join in Active Directory Domain from Other Windows Client Hosts. This example is based on Windows 10 (1809). [1], Before setting, change to DNS settings to .... How do I change a Computer Name and Domain or Workgroup in Windows 7? ... In Computer Name, Domain and Workgroup Settings, select Change Settings.. Well, it's because I have Windows 7 Home Premium. ... In Windows 10, they keep changing the settings and certain dialogs have disappeared .... Home > Performance Cloud > General > Join a Virtual Machine to your Active ... Inside the Active Directory Users and Computers window, you will be able to note ... Click the option Change settings under the section Computer name, domain, ... 10. In the new window Computer Name/Domain Changes, check the Domain .... Press the Windows key + I to open the Settings app. · In the popup window, click on the "Join this device to a local Active Directory domain" option.. How To Enable Domain Option In Windows 10 Home ->->->-> DOWNLOAD. Solution: any home edition of windows 7 or above can "join" an .... In Windows 10 or Windows 8.x, log into your computer with ... under the "Computer" name, domain and workgroup settings" section, on the right, .... Enrolling a Windows 10 Home Edition BYOD Device Into Intune For Education · 1) Under settings, go to "Access work or school" and click the " .... Open Settings, go to Accounts and Access work or school and press Connect. Press Join this device to Azure Active Directory. Enter your mail address and press .... A Windows domain is a form of a computer network in which all user accounts, computers, ... A domain controller is generally suitable for networks with more than 10 PCs. ... Windows Workgroups are more suitable for small or home-office networks. ... Performance Monitor · Recovery Console · Resource Monitor · Settings .... -d /home/user/docker/hassio - Optional but I strongly recommend. ... For Windows 8 or 10, click on the start button, type cmd in the search box and click on the ... Alternatively you can join AzureAD using All Settings, Accounts, Access work or .... Windows domains provide network administrators with a way to manage a large number of PCs and control them ... Step by Step How to Adding a Computer to a Domain in Windows 10 ... You can now use a homegroup to easily share files and printers between PCs at home. ... 7 – Click Change settings.. How to Reset All Local Group Policy Settings to Default in Windows 10 The ... Create Group Policy Objects

and also link them to multiple OUs domains sites at .... Local account creation screen in Windows 10 Setup. ... The Home version of Windows 10 doesn't have a visible option to set up Windows without ... confusingly named "Domain Join" option at the bottom-left corner of the Microsoft account ... To do this, head to Settings > Accounts > Your Info in Windows 10.. This makes it a prime candidate for anyone with a home lab. ... I tried to use the Hyper-V Manager client on my Windows 10 PC to connect to my ... the credential delegation settings on your PC to allow for the non-domain NTLM authentication.. However, this option can't be used for Web Application Proxy servers that are ... To activate non-domain-joined Web Application Proxy servers, .... The Group Policy Editor isn't available on Windows 10 Home, but we'd recommend you at least open Windows Update, click Advanced options and select Notify .... Example: Changing DNS server settings on Windows 10 ... If there is a line containing domain-name-servers with IP addresses, write down the .... Hello,; Home ... You can configure the workgroup and the domain for a virtual machine. Prerequisites. On the Options page of the Configuration wizard, select Customize guest ... Windows server domain, The text box must have a value.. It's not in Settings > About. Only Pro (and above) can join a Domain, in Home the domain settings are either missing or greyed out. If you have Pro .... If you are running Microsoft Windows in a domain environment with WSUS ... Windows 10 Version 1809 October Update - Install RSAT (Remote Server ... On item #4, using Windows 8.1 Home edition, "Specify settings for .... In Windows 10, click on Start and open the Settings app. ... AIO 23/09/2020 LOVE Win10 House – Office 365 Win10 Pro – Office 365 Win10 One Home ... Note: When you are logged on to your computer with a domain account and you use the .... The ADUC snap-in is used to perform typical domain administration tasks and ... RSAT can't be installed on computers with the Home editions of Windows, you must have ... Press the Start menu > Settings > Apps;; Select Manage Optional Features ... How to Enable Active Directory Tools in Windows 10?. When setting up a Windows 10 profile for the first time, Microsoft requires the use ... This process will turn your current Microsoft account profile into a local Windows 10 profile. ... Today's best Windows 10 Home 64-bit deals ... If its Pro, you get access to a Domain Join menu that lets you create a local user.. Jump to On a computer not in a domain — Windows 10. From the Start menu, navigate to Settings. ... Choose whether to create a Microsoft account or a .... Microsoft doesn't allow Home editions of Windows to join domains because they figure that home users won't be connecting to any type of .... The domain has a standard set of rules and settings that apply to all ... NOTE: Computers running Windows 10 Home are in a workgroup by .... Windows security settings can help secure domain controllers, servers, clients ... Today it is offered in all Windows 10 editions other than Home.. i keep seeing online to goto settings, about , then click 'join a dom,ain' i dont see it there at all, i see 'rename this pc' but no domain related things. thanks.m.. You can also click Start , select Settings , and then select Accounts. Selecting Accounts on the Windows Settings home screen. On the Accounts window, select .... How to Enable Microsoft Remote Desktop in Windows 10 Home Edition by Chris ... Firefox supports setting policies via Active Directory as well as using Local .... Windows 10 mail configuration for domain email account. ... the advanced system settings are suitable for: Windows 10 Pro, Enterprise, Home, Windows 8.. When you subscribe for internet access for home or business, the ... the necessary network settings, including the Domain Name System ... To change the DNS settings on Windows 10 using Control Panel, use these steps:.. The fast startup feature enabled can cause your Windows 10 computer not ... Windows 10 came with Windows PIN option to login to a machine. ... Most of the computers in our domain get stuck at the Welcome Screen in Windows 10 Pro. ... In order to enable Alexa to be able to shutdown window PC in our home using voice .... To create a domain account for remote host-based auditing of a Windows server, ... Select Computer Configuration > Windows Settings > Security Settings > Local Policies > Security Options. ... Configuring Windows Server, Vista, 7, 8, and 10.. And when you proceed, just reboot your computer to have your domain account created. 2] Removing a domain. Open the Windows 10 Settings .... Configuring an AD Domain with ID Mapping as a Provider for SSSD; 2.2.3. ... Setting up the Windows Server for Password Synchronization; 6.6.2. Setting ... Optional: Configure User Home Directories and Shells ... priority 20 /usr/lib/cifs-utils/idmapwb.so - priority 10 Current `best' version is /usr/lib/cifs-utils/cifs\_idmap\_sss.so.. Jump to Enable user home for domain users — Click OK to save the settings. 3.5 Enable user home for domain users. The Synology NAS .... Portal Home · Order ... Note: This article outlines how you can configure your Windows 10 workstation ... Also, please ensure that this option is being checked: "Allow other people to use this ... This setting is required if you need to establish this VPN connection to join a remote Active Directory (AD) domain on your VPC, and .... Windows 10 allows you to sync your Windows settings and data files across ... Q. I have three Windows 10 computers, one at the office, one at home, and a ... Language settings: Domain language, predictive typing, custom .... How to join a domain? · Open Settings from your start menu. · Select System. · Select About from the left pane and click Join a domain. · Enter the domain name you' .... Dear sir I have 3 pc with window 7 professional .when i tried to join these pc to Domain .i found that network id and domain option is grey out.... How to Enable Remote Desktop Remotely on Windows 10 ... "Remote Setting" and enable the "Allow remote connection to this computer" option in the Remote .... Let's first focus on adding Windows 10 to a domain via the graphical interface. To do this, you'll need to get to the Settings box. One way to do .... If you have installed a Windows Server Core and you want to join this ... From the list of options, choose Option 1 (Domain/Workgroup) by typing .... Network discovery allows Windows 10 to find other computers and devices on a ... you're connected to private networks like the one in your home or workplace. ... Here's how to activate the File and Printer Sharing

setting in Windows 10 for ... a user account and password on your computer or network domain (in the case of .... If mail has

already been setup, you will have access to the mail settings options and create a new email account. Click on Add Account on the Welcome window.. For user policies, these settings are pushed out to a domain user's account upon login and stored in the "%USERPROFILE%\ntuser.dat" hive.. 1 which is the domain controller. Windows 10 Home Laptop Trying to join this thing a domain tried the usual 39 Settings gt Work or School gt Connect 39 but the .... This document shows the step by step instructions on how to join Windows 10 to the NUS domain ... Click on Change Settings on the left side of the window. 4.. Client for Microsoft Networks needs to be installed and enabled on the network adapter that is on the Windows network. enter image description here.. Allow remote connections in the Windows 10 Control Panel ... Network > Network Connections > Windows Firewall > Domain Profile ... sluggish, and if you want to log in quickly to a remote machine, it is often not an option. ... for Windows 10 version 1903, including Windows 10 Home and Windows 10 Pro.. Generally, you will find these settings within the Windows Firewall ... location options: Domain networks, Home or work (private) networks, and .... Windows 10 makes it easy for the users to configure Windows ... Windows gives users an option to select a network type when a new network is connected to the computer. ... 1.1 Public Network; 1.2 Private Network; 1.3 Domain Network ... The private network can be a home network or work network.. To ensure that your Windows 10 PC is up to date with the latest Microsoft Windows updates ... Open Start ⇒ Click on the Settings Icon settings .... The script was deployed using the Default Domain Policy and using the ... User Configuration > Windows Settings > Scripts (Logon / Logoff) Double click on Logon. ... Jan 07, 2019 · Enable the Group Policy Editor on Windows 10 Home.. Joining the domain using a Windows VPN client ... Also on the "IP Settings" tab leave the option "Use default gateway on ... Should work with any Pro version, but of course not with home versions as they cannot join a domain. ... cheap watches online new designs for the \$5 \$10 \$20 and \$50 bills said:.. windows 10 Advanced sharing settings ... network -> My company uses a network without a domain -> enter your workgroup name. ... We recommend allowing this on your home and work network, but not public ones".. Configure device encryption for Windows 10 devices ... From the Admin console Home page, go to Devices. On the left, click Settings and then Windows settings. ... BitLocker recovery information to Active Directory Domain Services–Choose .... Wondering how to join a domain on Windows 8, read this guide! IMPORTANT: Join Domain Option Greyed Out. If the option is greyed out, make sure you are on ... 3bd2c15106